# Install MySQL on Windows

MC LI

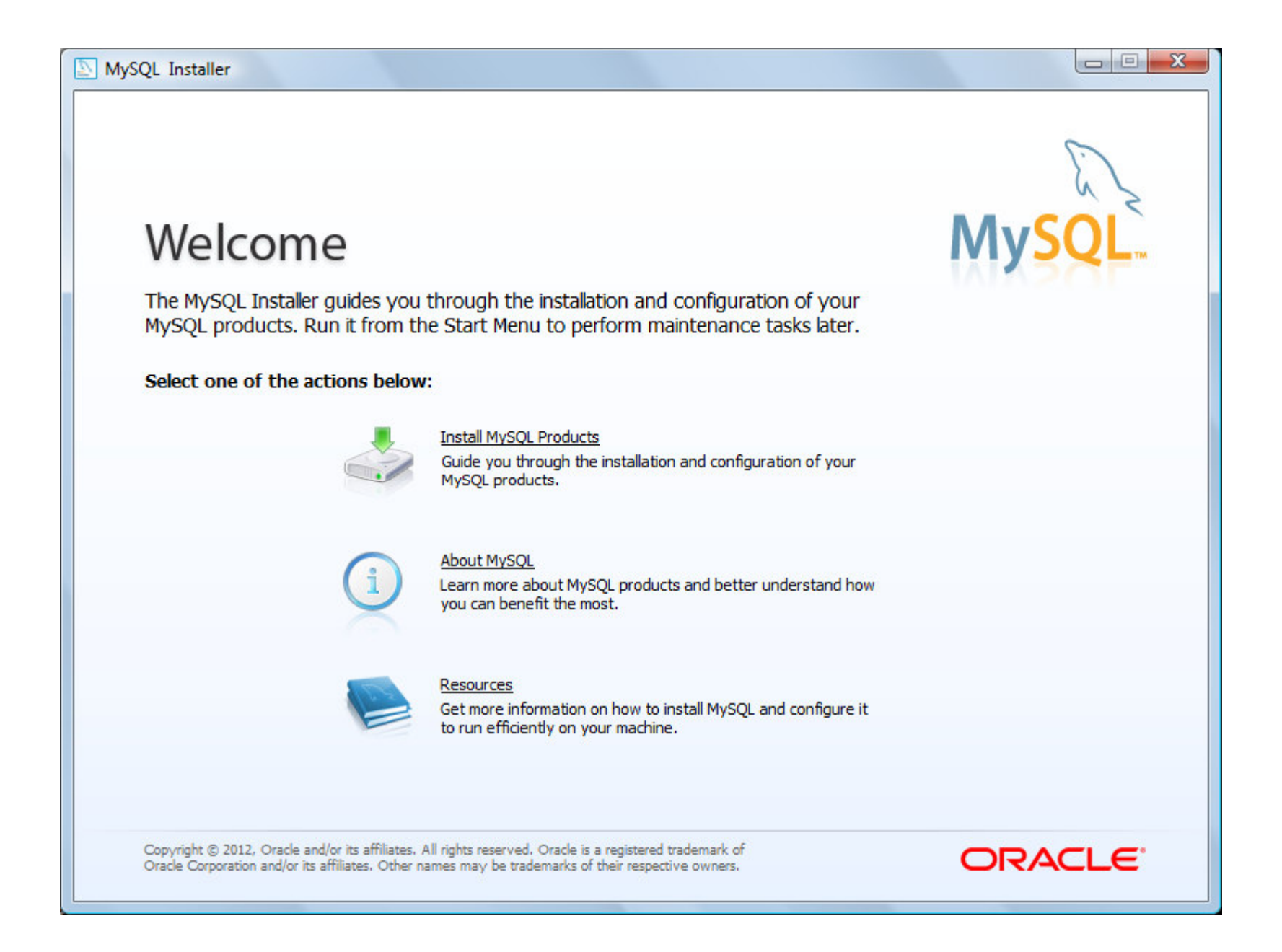

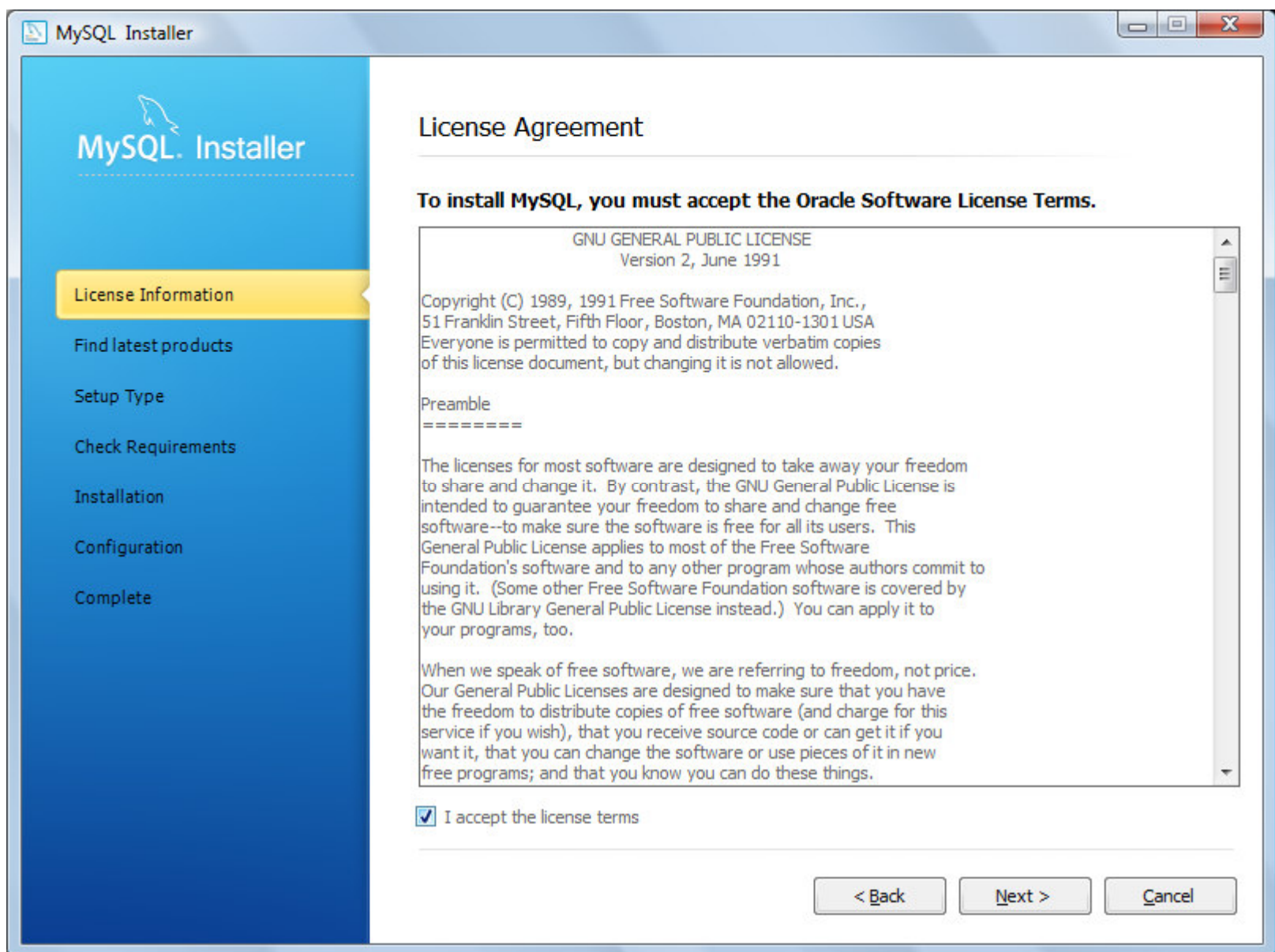

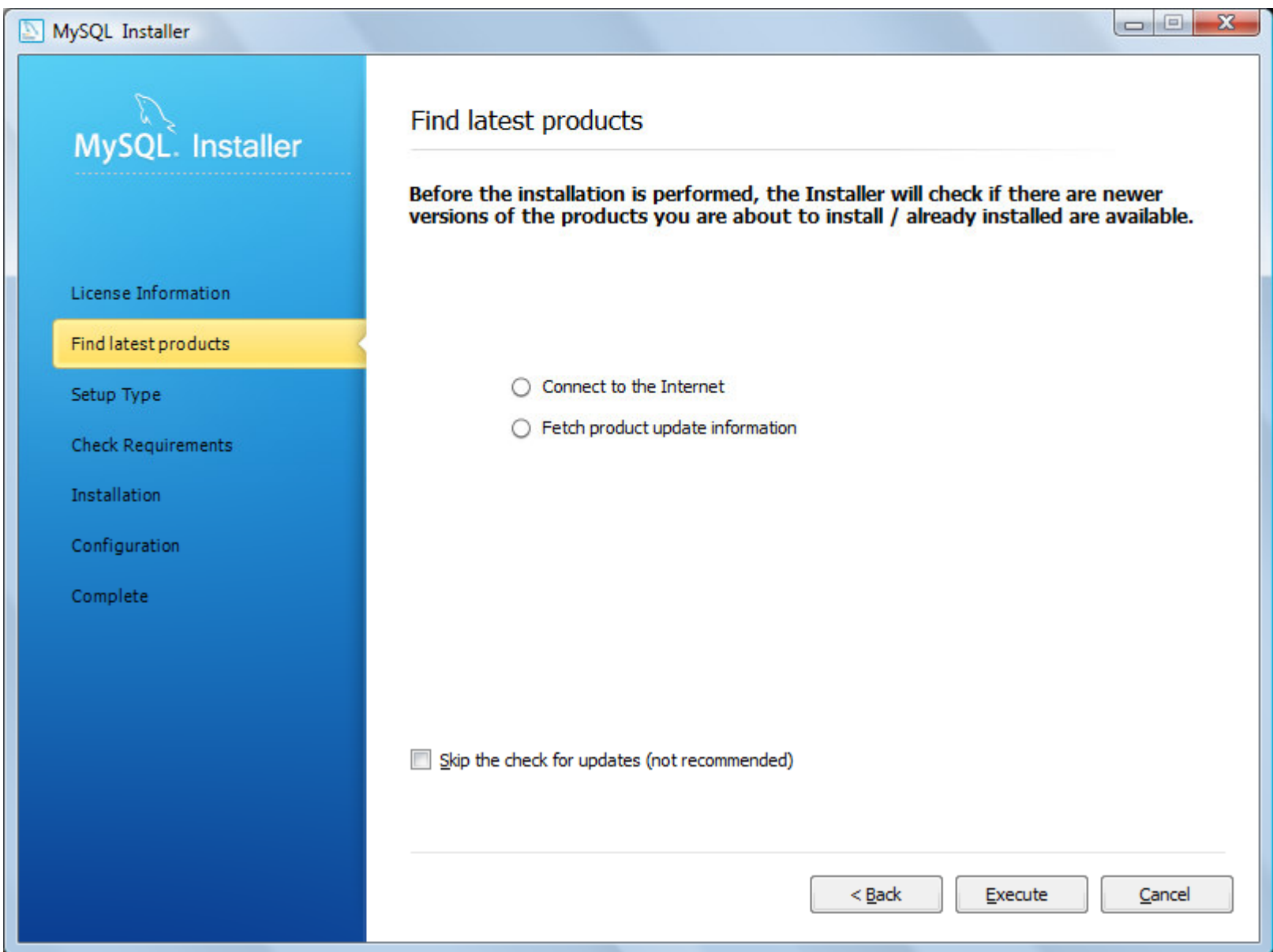

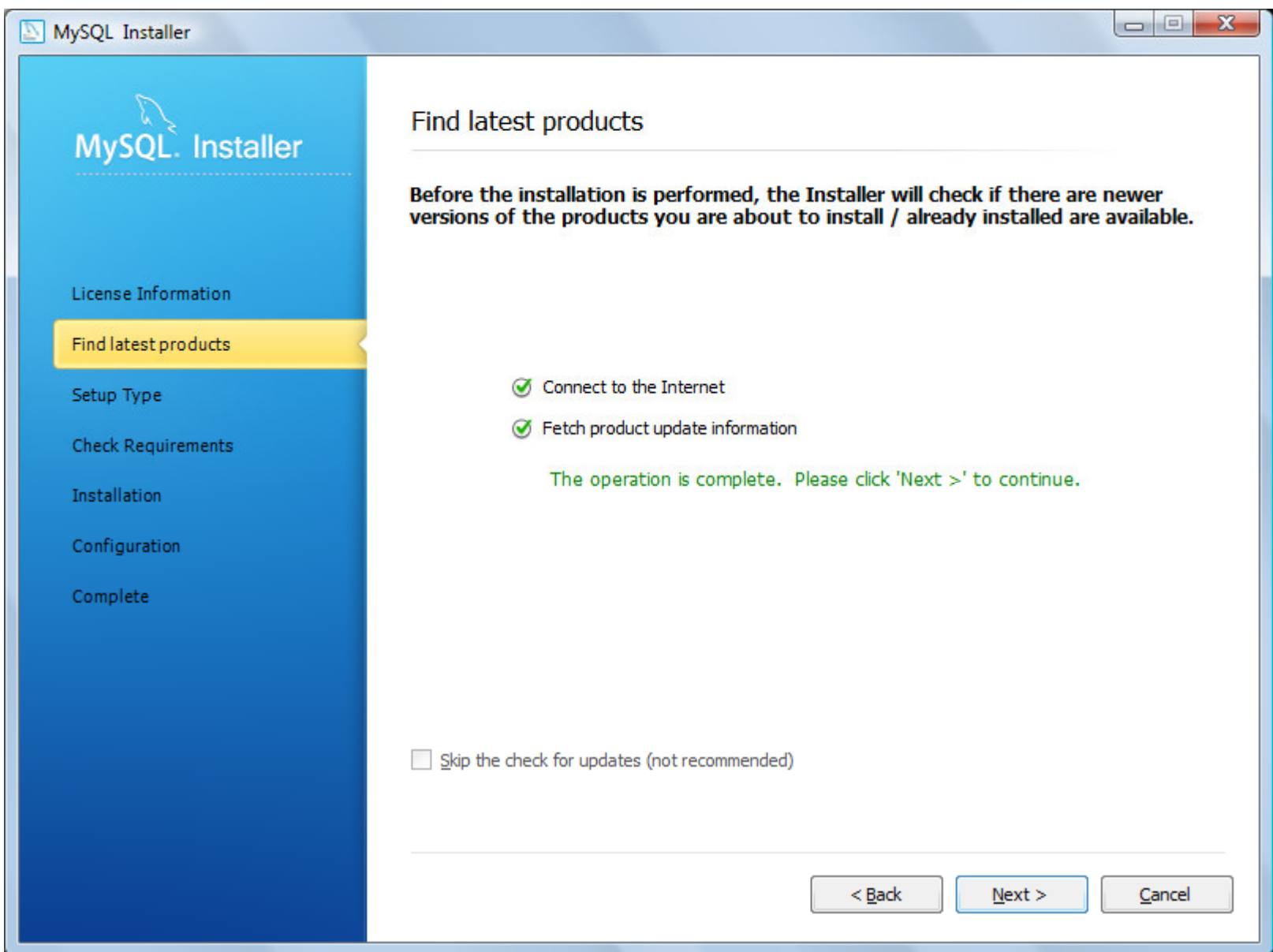

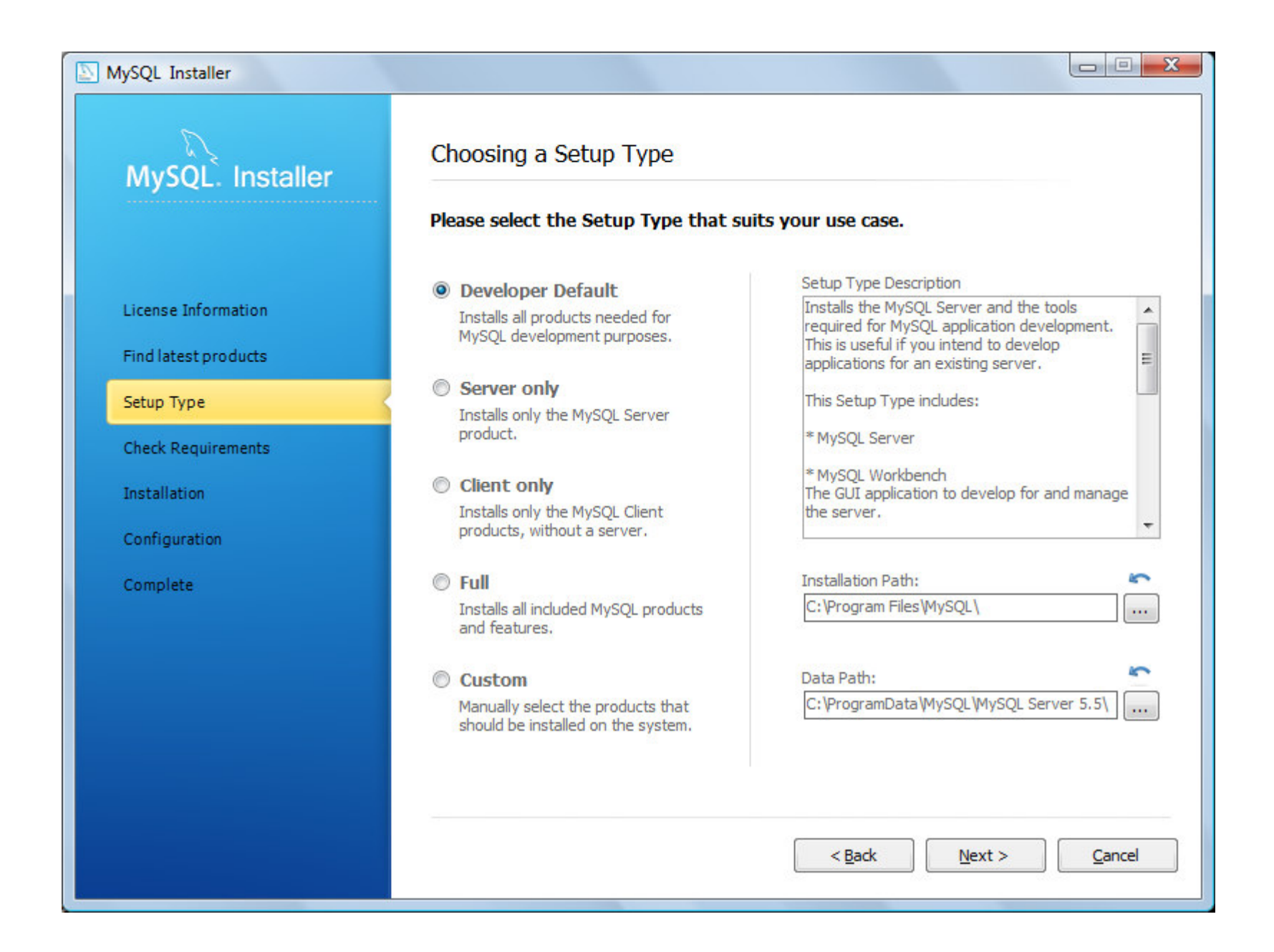

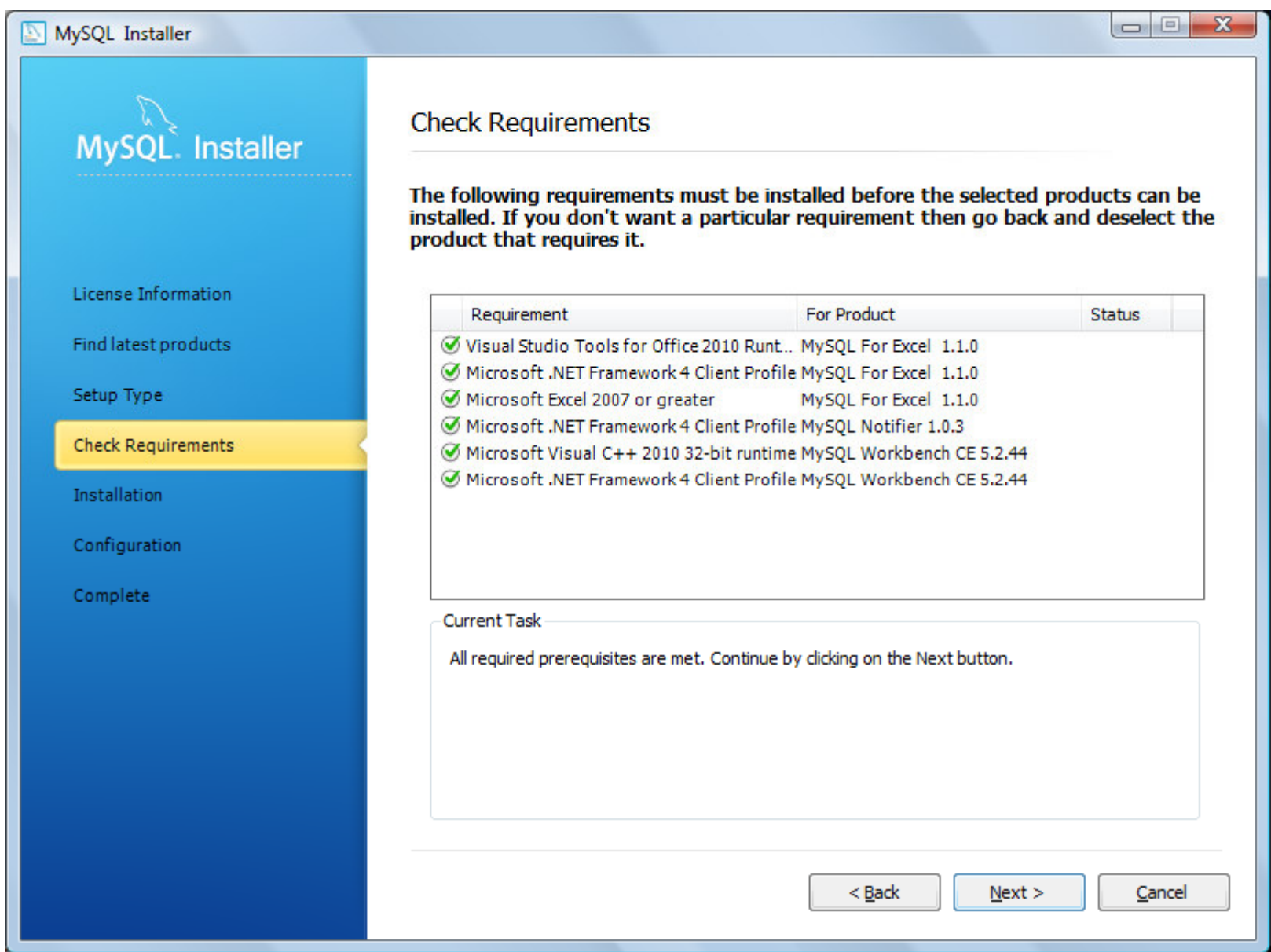

#### MySQL Installer

License

Find lat

Setup<sup>1</sup>

Check F

Configu

Comple

MySQL. Installer

#### **Installation Progress**

The following products will be installed or updated.

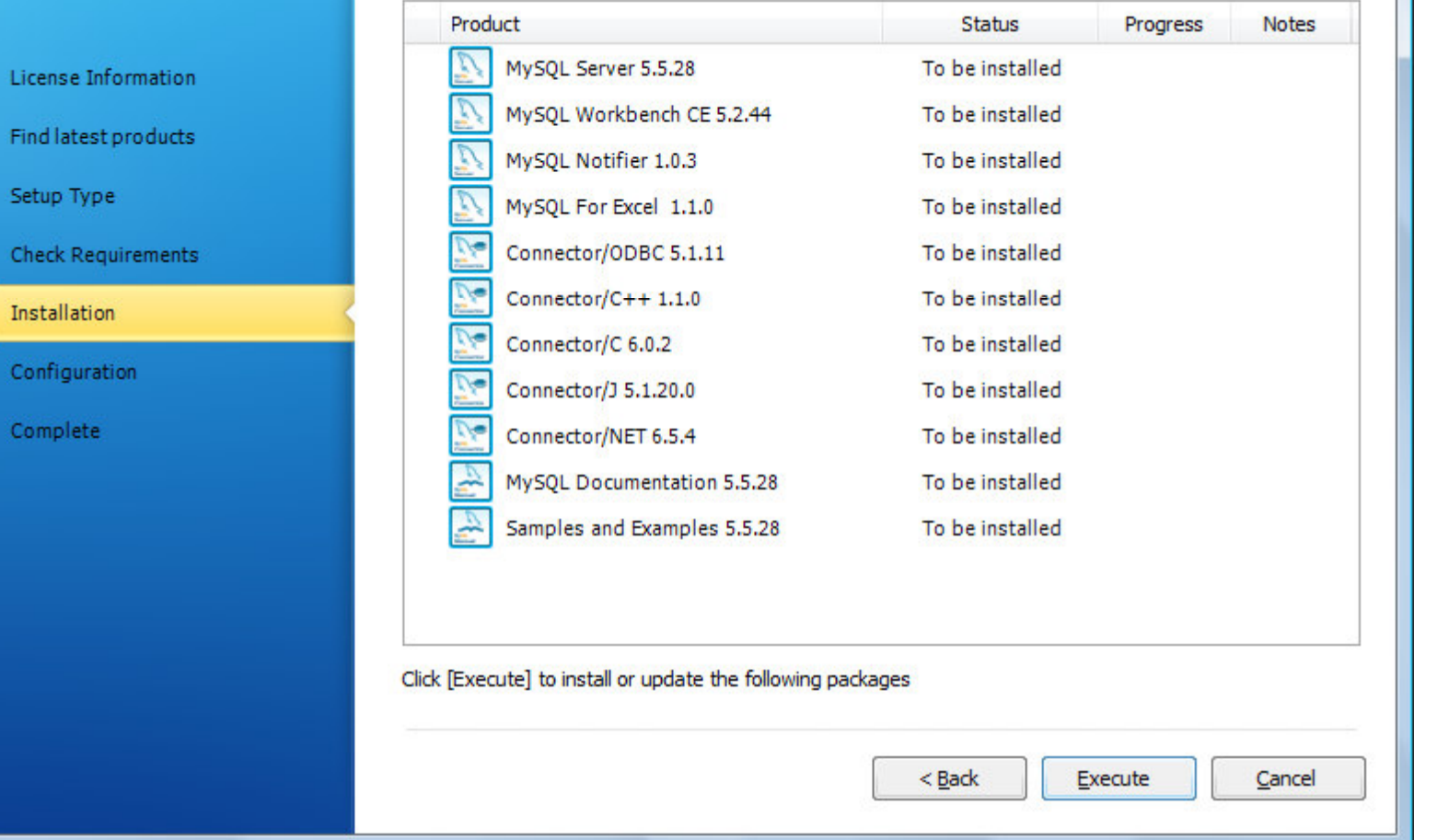

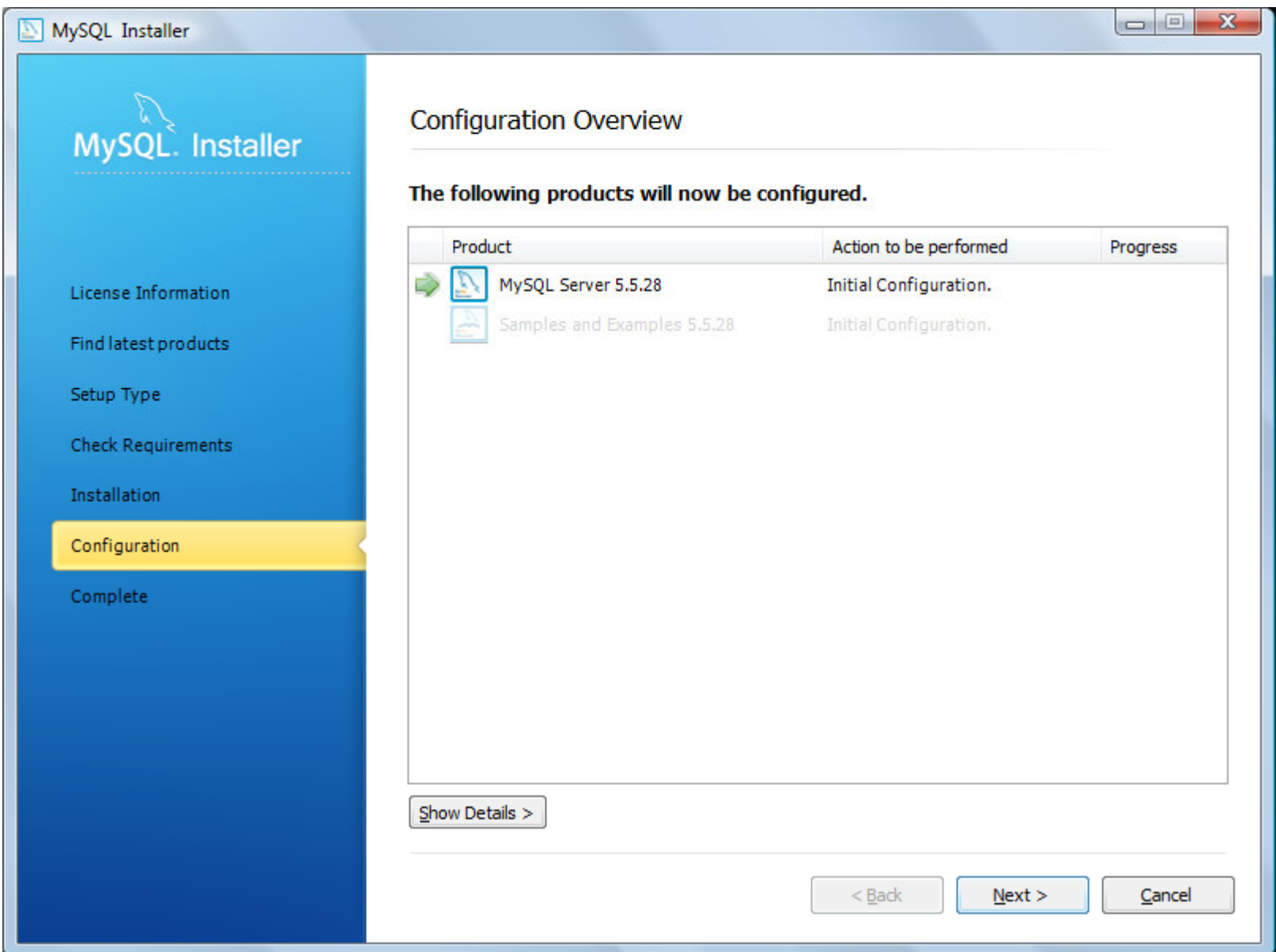

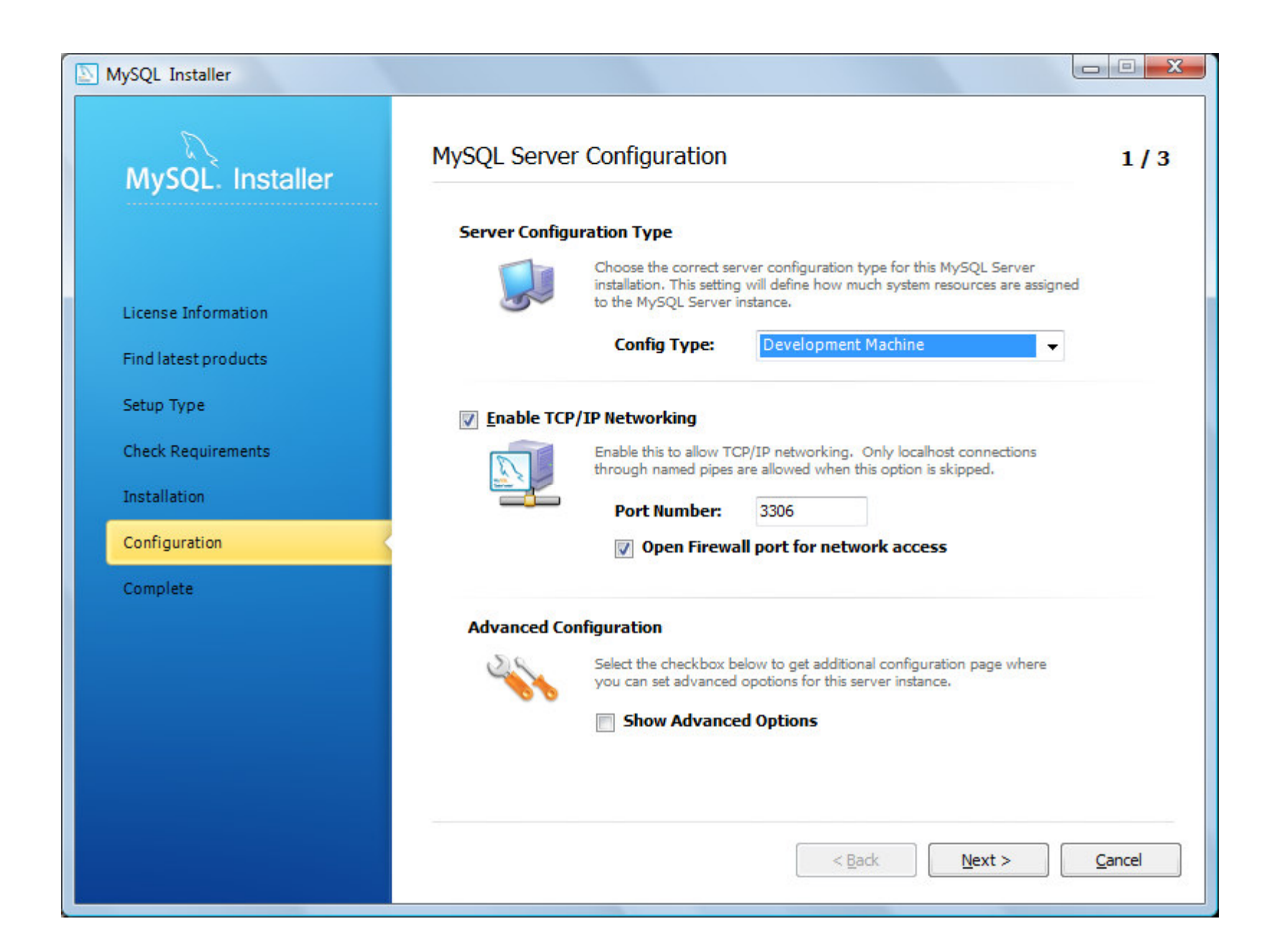

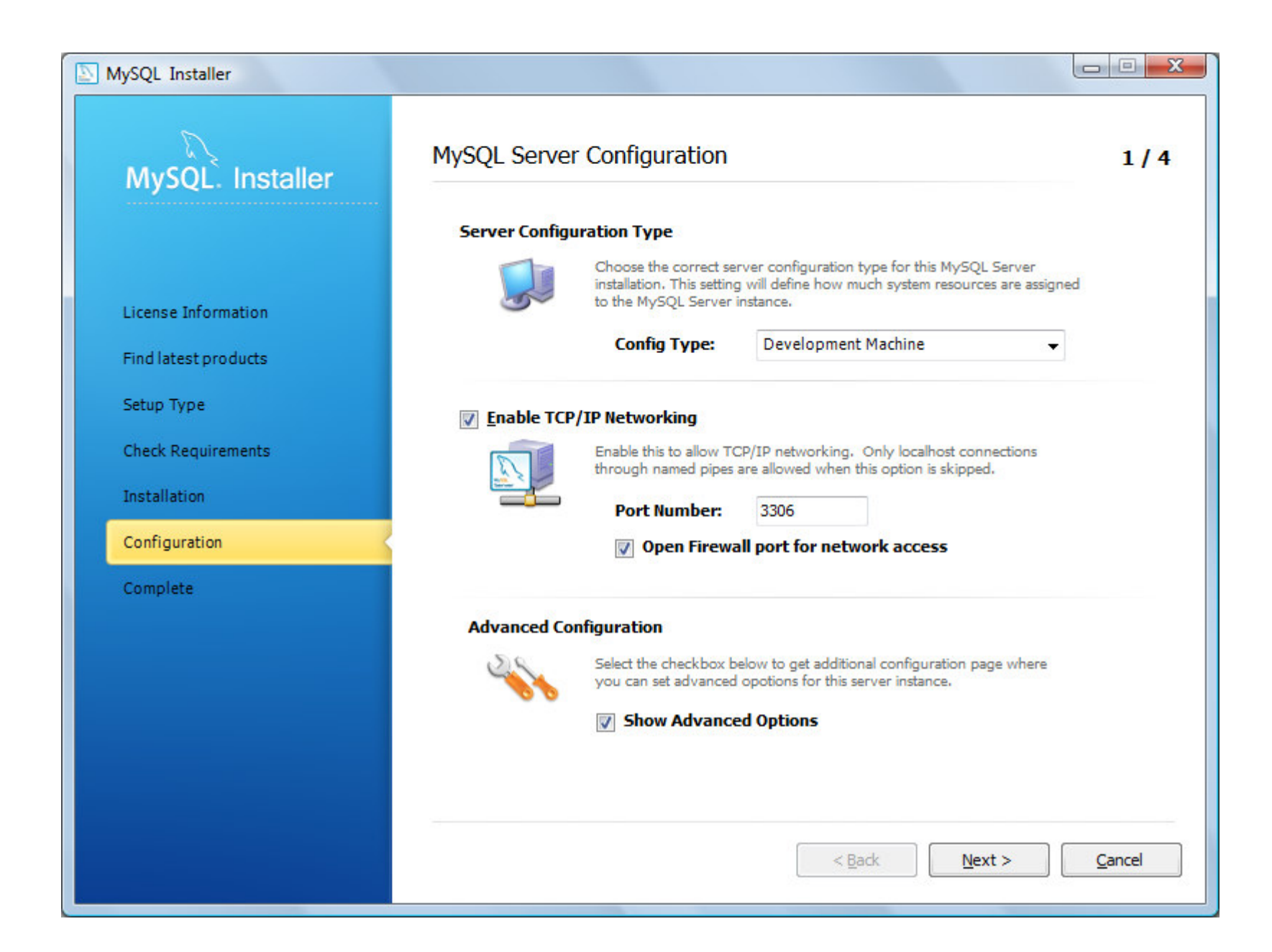

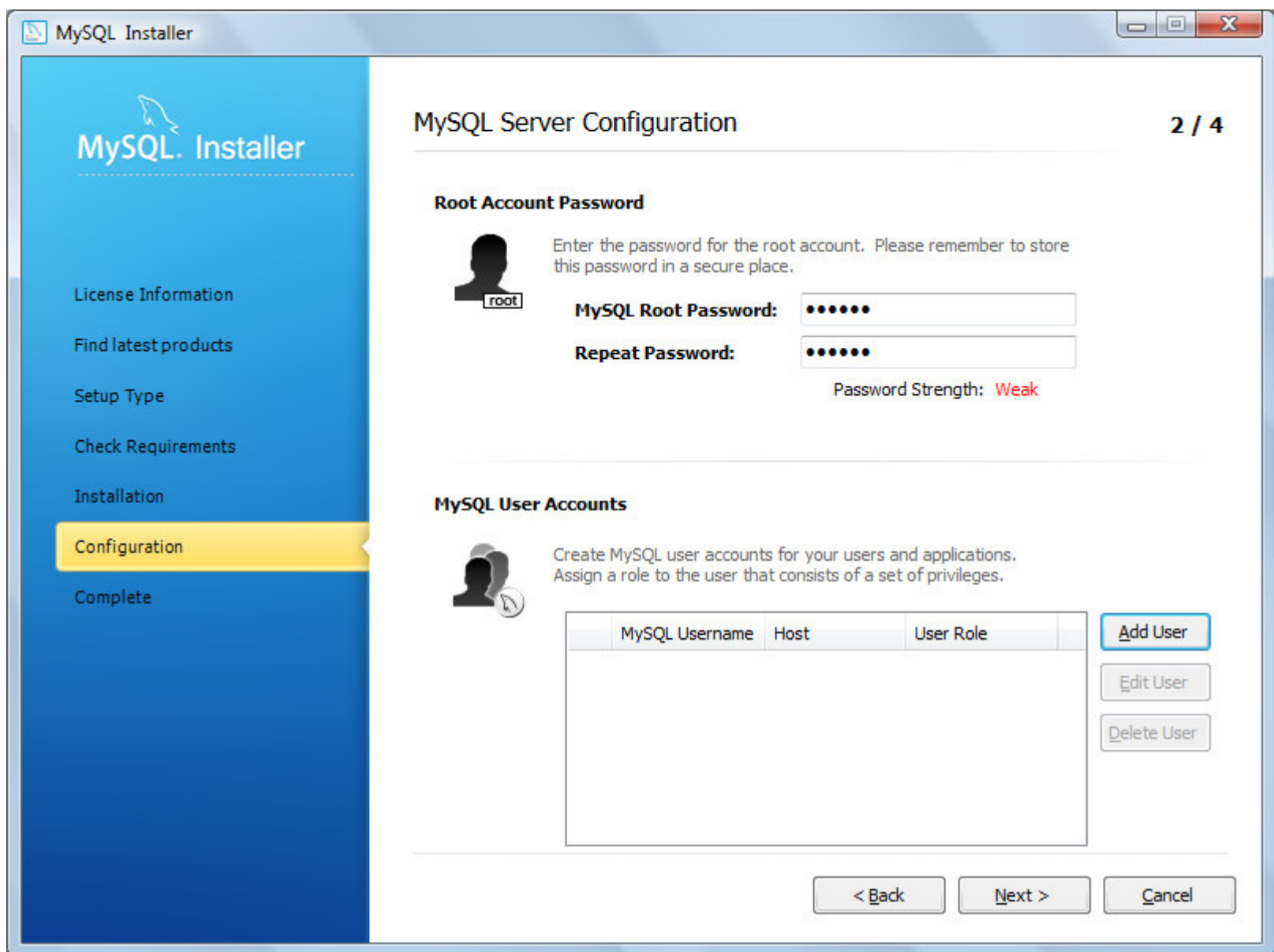

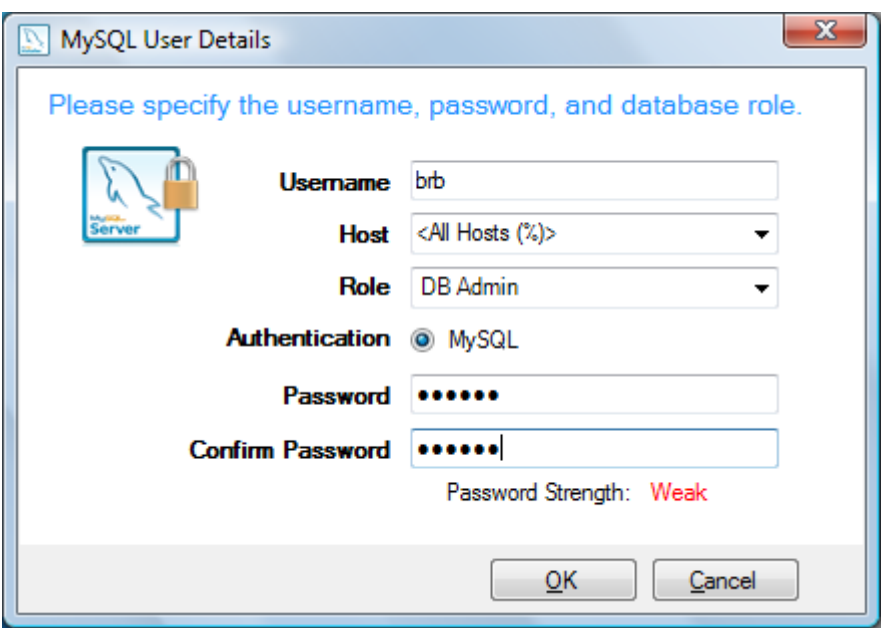

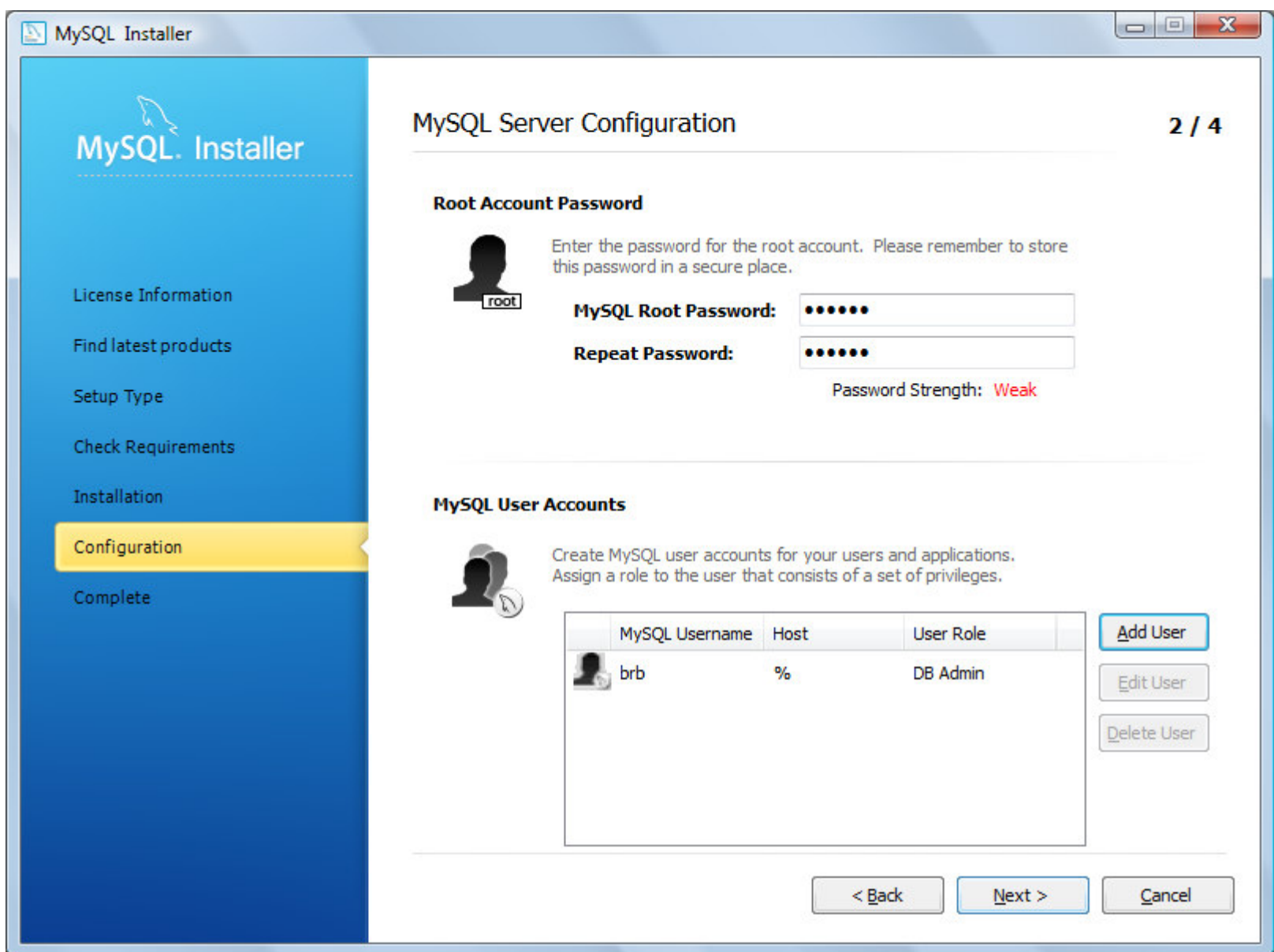

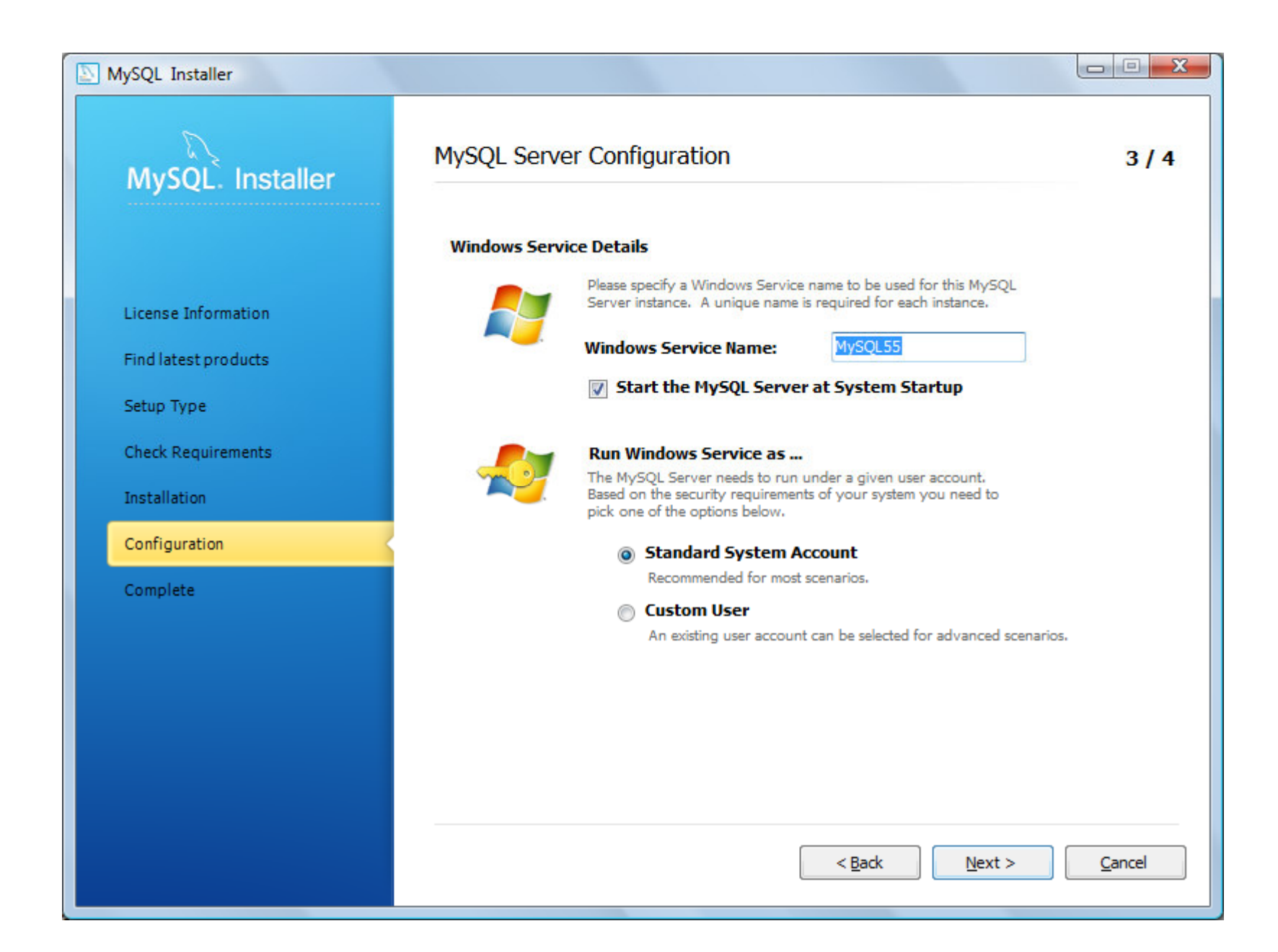

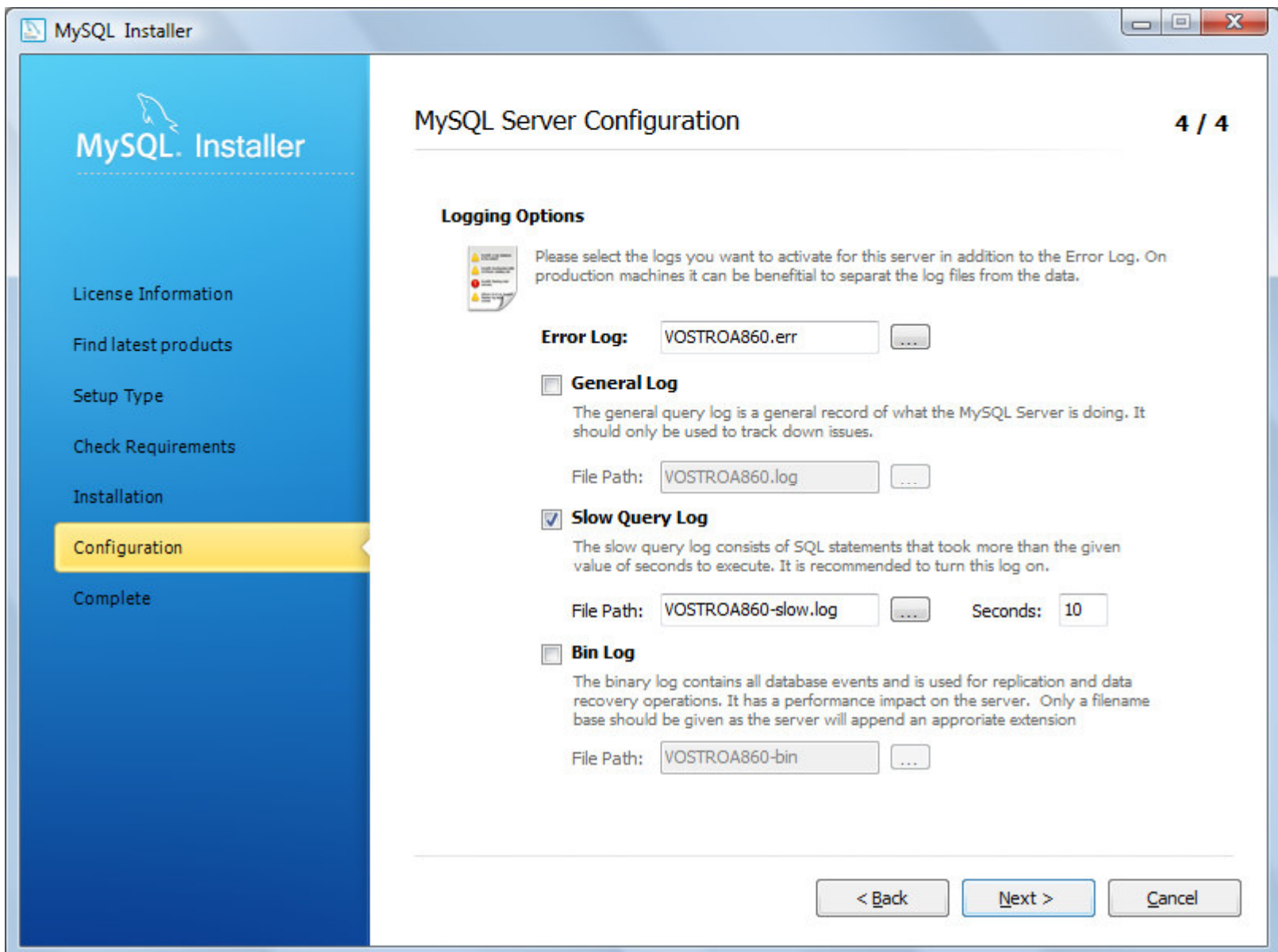

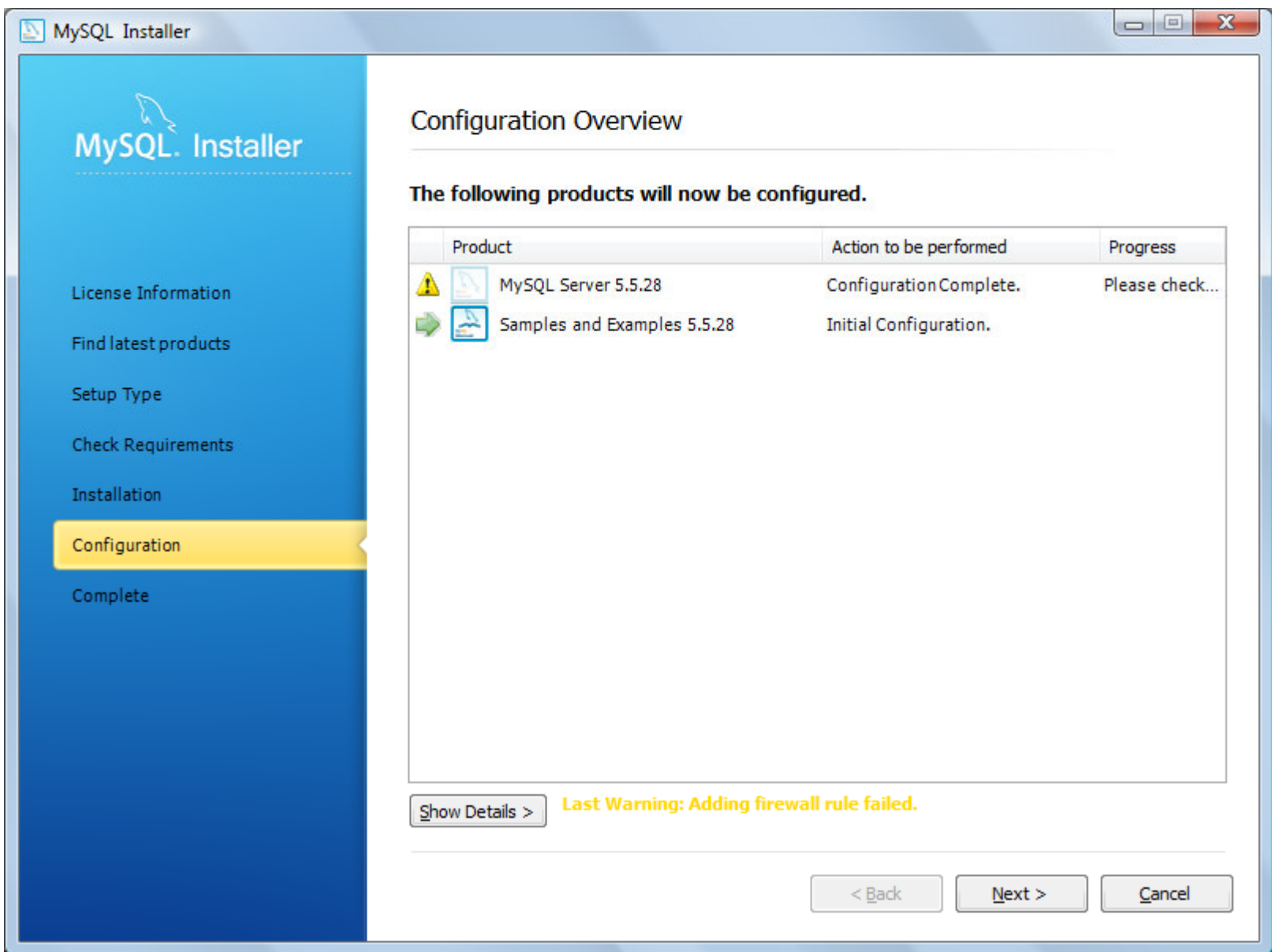

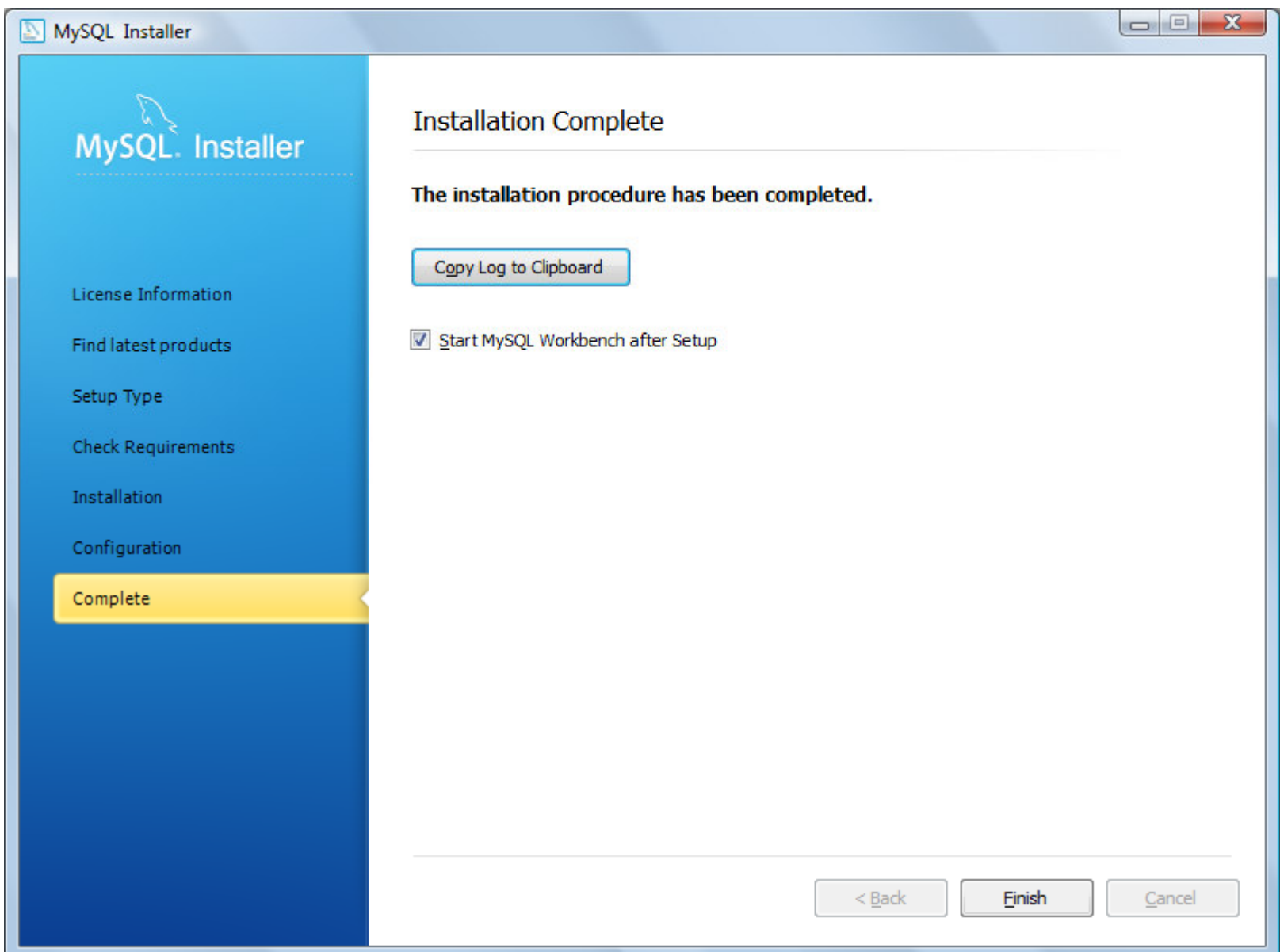

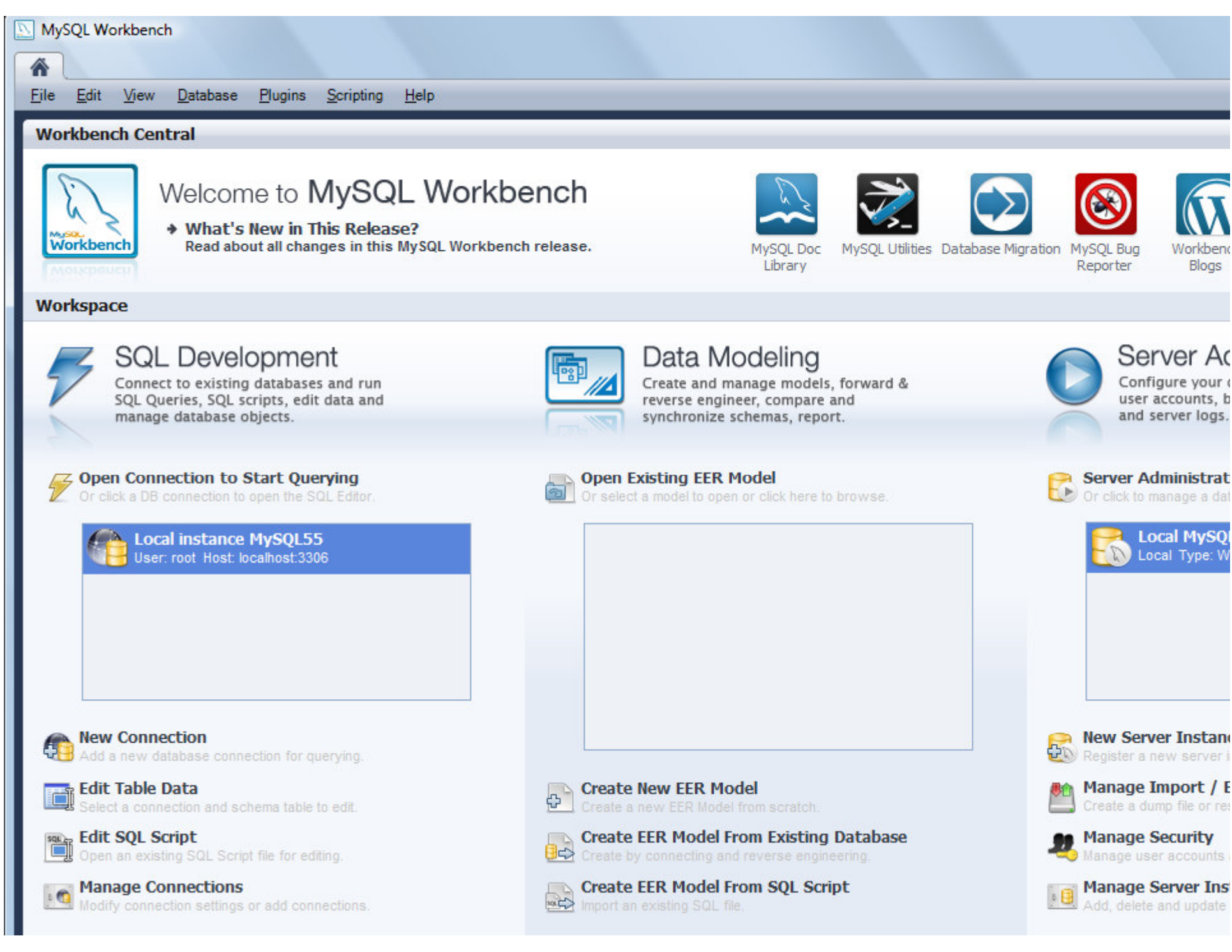

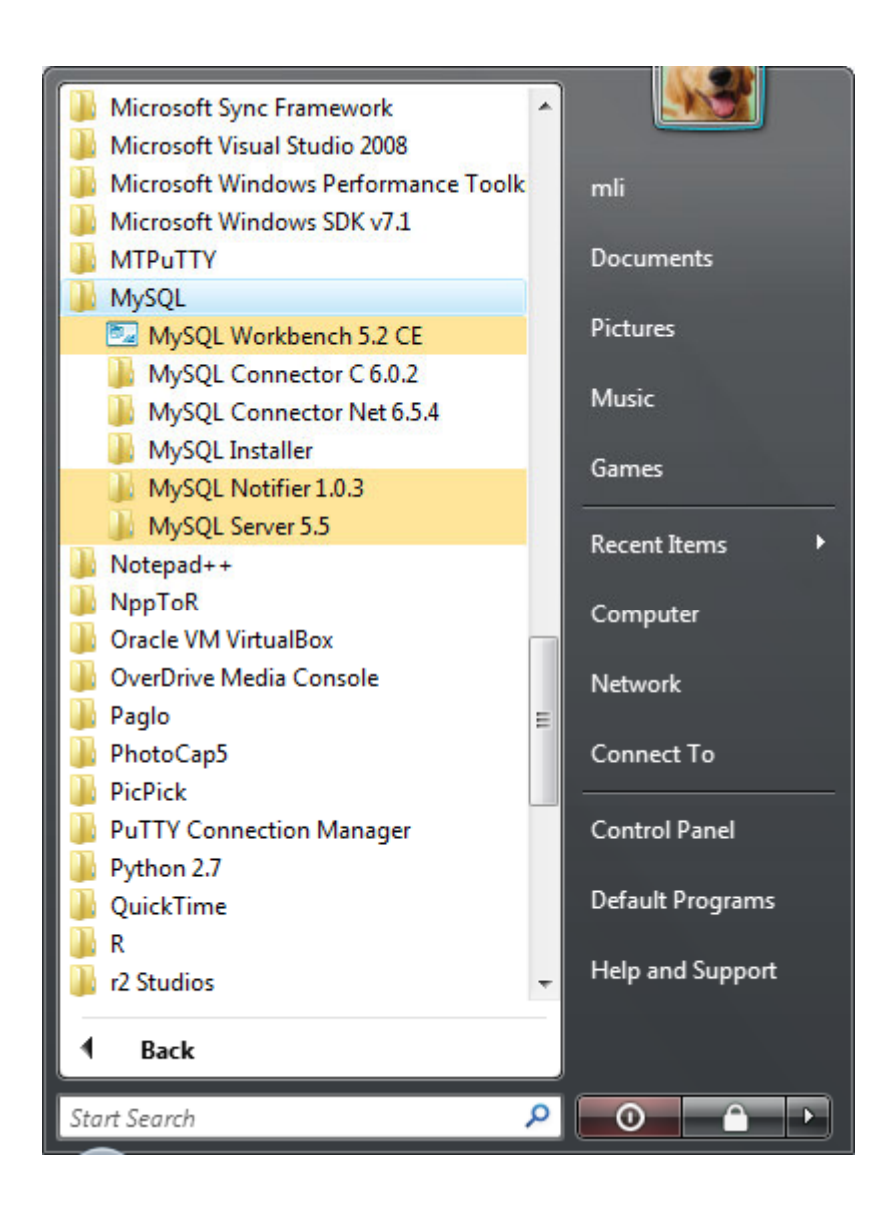

# Set up

• Create a file Renviron.site

MYSQL\_HOME="C:/Program Files/MySQL/MySQL Server 5.5" under R-2.xx.x/etc folder.

- OPT: Create a folder OPT under C:\Program Files\MySQL\MySQL Server 5.5\lib and copy<br>lib meand lib to the classes woth also come libre libmysql.lib to the above path. Also copy libmysql.dll to  $\langle$  <drive>\<path>\R\R-2.15.2\bin\ (64 bit) Or  $\langle$  <Drive> $\langle$  <path> $\langle R\vert R$ -2.15.2 $\langle bin\vert 386\vert$  (32 bit) and to C:\Windows\System32.
- Run install.packages('RMySQL',type='source') at R the command prompt

## Test

- $\bullet$ library(MySQL)
- $\bullet$  $con =$

dbConnect(drv,host="localhost",dbname="test",user="root",pass="PASSWORD")

- drv <- dbDriver("MySQL")
- for(con in dbListConnections(drv)){ dbGetStatement(dbListResults(con)) }

## Resource

- http://www.r-bloggers.com/installing-thermysql-package-on-windows-7/
- http://passionfordata.blogspot.com/2012/04/how-to-install-r-and-rmysqlpackage.html#!/2012/04/how-to-install-r-andrmysql-package.html
- http://taichi.selfip.net:81/mediawiki/index.php/MySQL